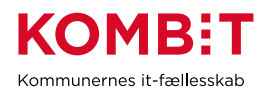

**Titel:** Tildel roller til Serviceplatformens brugergrænseflade i NemLog-in **Projekt:** Den Fælleskommunale Infrastruktur i KLIK **Fase:** Fase 4: Forankring **Tema:** It-miljø og infrastruktur **Prioritet:** Obligatorisk opgave **Opgave varighed 2 dage Slutdato den 23. juni 2023**

# **Mål**

At kommunale brugere fortsat har adgang til Serviceplatformens administrationsmodul.

# **Beskrivelse**

I forbindelse med NemLog-ins overgang til OIOSAML 3, sker der ændringer i hvordan kommunen administrerer og tildeler rettigheder/adgang til jeres brugere af Serviceplatformens brugergrænseflade (også kaldet Serviceplatformens Administrationsmodul).

Serviceplatformens brugergrænseflade kan tilgås via serviceplatformen.dk eller Digitaliseringskataloget.dk – begge steder ved at klikke på "Log på" og vælge "Serviceplatformen". Serviceplatformens brugergrænseflade skal ikke forveksles med Fælleskommunalt Administrationsmodul (STS Administration).

Konkret betyder ændringen, at jeres administration og tildeling af rettigheder/adgang til Serviceplatformens brugergrænseflade fremover skal ske i NemLog-in Brugeradministration.

Det er desværre ikke muligt at lave en migrering af jeres brugeres nuværende rettigheder/adgang. For at sikre, at kommunens brugere fortsat har adgang til Serviceplatformens brugergrænseflade, skal disse brugere derfor være oprettet i NemLog-in Brugeradministration og have tildelt de fornødne rettigheder.

De tre rettigheder der kan tildeles til Serviceplatformens brugergrænseflade via NemLog-in Brugeradministration er: Fordelingsregler-administration, ØiRadministration og SFTP-overblik. De tre rettigheder er nærmere beskrevet nedenfor.

# **Fordelingsregler-administration:**

- Hidtidigt navn: Bruger (for kommune)
- Teknisk navn: [https://kombit.dk/spadm/MUNICIPALITY\\_USER/prod](https://eur02.safelinks.protection.outlook.com/?url=https%3A%2F%2Fkombit.dk%2Fspadm%2FMUNICIPALITY_USER%2Fprod&data=05%7C01%7CRHI%40kombit.dk%7Cf6daac2c89da4e3f1f1a08da44559440%7Ccc038af50e6843e5bb17957ad6f45f8e%7C0%7C0%7C637897431597545217%7CUnknown%7CTWFpbGZsb3d8eyJWIjoiMC4wLjAwMDAiLCJQIjoiV2luMzIiLCJBTiI6Ik1haWwiLCJXVCI6Mn0%3D%7C3000%7C%7C%7C&sdata=YhrfkDLnfxL3Y2L%2FPkLMnPASrl4kDRTwFvhGoXIwJl8%3D&reserved=0)
- Beskrivelse: Relevant for kommunens Fordelingskomponentadministrator der administrerer fordelingsregler.

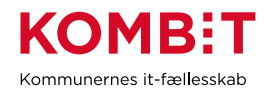

### **ØIR-administration:**

- Hidtidigt navn: Administrator (for kommune)
- Teknisk navn: [https://kombit.dk/spadm/MUNICIPALITY\\_ADMINISTRATOR/p](https://eur02.safelinks.protection.outlook.com/?url=https%3A%2F%2Fkombit.dk%2Fspadm%2FMUNICIPALITY_ADMINISTRATOR%2Fprod&data=05%7C01%7CRHI%40kombit.dk%7Cf6daac2c89da4e3f1f1a08da44559440%7Ccc038af50e6843e5bb17957ad6f45f8e%7C0%7C0%7C637897431597545217%7CUnknown%7CTWFpbGZsb3d8eyJWIjoiMC4wLjAwMDAiLCJQIjoiV2luMzIiLCJBTiI6Ik1haWwiLCJXVCI6Mn0%3D%7C3000%7C%7C%7C&sdata=FYnO6SH75Me68Kyvuk0l8KXpnZm5pRFDfL8sUegbais%3D&reserved=0) [rod](https://eur02.safelinks.protection.outlook.com/?url=https%3A%2F%2Fkombit.dk%2Fspadm%2FMUNICIPALITY_ADMINISTRATOR%2Fprod&data=05%7C01%7CRHI%40kombit.dk%7Cf6daac2c89da4e3f1f1a08da44559440%7Ccc038af50e6843e5bb17957ad6f45f8e%7C0%7C0%7C637897431597545217%7CUnknown%7CTWFpbGZsb3d8eyJWIjoiMC4wLjAwMDAiLCJQIjoiV2luMzIiLCJBTiI6Ik1haWwiLCJXVCI6Mn0%3D%7C3000%7C%7C%7C&sdata=FYnO6SH75Me68Kyvuk0l8KXpnZm5pRFDfL8sUegbais%3D&reserved=0)
- Beskrivelse: Kun relevant at tildele denne rettighed, hvis kommunen med Fælles Bibliotekssystem (FBS) anvende Kreditor-snitfladen (det er forløberen for SF1590\_D – Fakturagodkendelse)

# **SFTP-overblik:**

- Hidtidigt navn: Bruger (for leverandør)
- Teknisk navn: [https://kombit.dk/spadm/USER\\_SYSTEM\\_USER/prod](https://eur02.safelinks.protection.outlook.com/?url=https%3A%2F%2Fkombit.dk%2Fspadm%2FUSER_SYSTEM_USER%2Fprod&data=05%7C01%7CRHI%40kombit.dk%7Cf6daac2c89da4e3f1f1a08da44559440%7Ccc038af50e6843e5bb17957ad6f45f8e%7C0%7C0%7C637897431597545217%7CUnknown%7CTWFpbGZsb3d8eyJWIjoiMC4wLjAwMDAiLCJQIjoiV2luMzIiLCJBTiI6Ik1haWwiLCJXVCI6Mn0%3D%7C3000%7C%7C%7C&sdata=%2F9gudwZ9SuvzQxMK1TcxvJeZP7SFk1Gqet%2BuOIefFKg%3D&reserved=0)
- Beskrivelse: Relevant for brugere der henter data om forbrug og SFTPtilslutninger i SP Administrationsmodul.

Du kan læse mere om hvordan man tildeler rettigheder i NemLog-In Brugeradministration her: [Brugeradministration -](https://virk.dk/vejledning/virk-hjaelp/brugeradministration/) Hjælp til Virk | Virk

### **Metode og fremgangsmåde**

- 1. Læs KLIK-opgaven og afklar eventuelle spørgsmål, som du kan stille via beskedfunktionen i KLIK, og opdater KLIK-opgavens udførelsesstatus til "*Påbegyndt*".
- 2. Find den person i din kommune, der er Nem-log-in administrator og sæt vedkommende på som udfører på KLIK-opgaven.
- 3. Identificer hvilke brugere i kommunen, der fortsat skal have adgang til Serviceplatformens brugergrænseflade og hvilke rettigheder, de skal tildeles.
- 4. BEMÆRK at dette trin kan først udføres, når IBM (KOMBITs leverandør af Serviceplatformen) har oprettet rettighederne i Nem-log-in Brugeradministration. KOMBIT giver besked i KLIK, når det er på plads og trin 4 kan udføres. Ved samme lejlighed slettes dette forbehold fra KLIK-opgaven. Tildel de respektive rettigheder i NemLog-in Brugeradministration til de brugere, der fortsat skal have adgang til Serviceplatformens brugergrænseflade. Læs om hvordan man tildeler rettigheder i NemLog-In Brugeradministration her: [Brugeradministration](https://virk.dk/vejledning/virk-hjaelp/brugeradministration/)  - [Hjælp til Virk | Virk](https://virk.dk/vejledning/virk-hjaelp/brugeradministration/)
- 5. Marker udførelsesstatus på KLIK-opgaven som fuldført.

# **Resultat**

Opgaven kan markeres som fuldført, når alle brugere har fået de rettigheder, der er nødvendige.

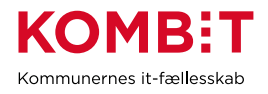

**Anbefalet udfører** Kommunens NemLog-in-administrator (rollen findes ikke defineret i KOMBITs rollegalleri)

**Involverede parter** Infrastrukturansvarlig

# **.** PUBLICERING

**Publiceringsstatus:** Publiceret den 10/6-2022 og annonceret i mail til infrastrukturansvarlig og kommunens infrastrukturfunktionspostkasse